# Konfigurieren von Cisco IOS- und Windows 2000-Clients für L2TP mithilfe von Microsoft IAS Ī

# Inhalt

**[Einführung](#page-0-0)** [Voraussetzungen](#page-1-0) [Anforderungen](#page-1-1) [Verwendete Komponenten](#page-1-2) [Konventionen](#page-1-3) [Konfigurieren](#page-1-4) [Netzwerkdiagramm](#page-1-5) [Konfigurieren des Windows 2000 Advanced Server für Microsoft IAS](#page-2-0) [Konfigurieren von RADIUS-Clients](#page-2-1) [Konfigurieren von Benutzern in IAS](#page-3-0) [Anwenden einer Richtlinie für den Remote-Zugriff auf den Windows-Benutzer](#page-3-1) [Konfigurieren des Windows 2000-Clients für L2TP](#page-4-0) [Deaktivieren von IPSec für den Windows 2000-Client](#page-4-1) [Konfigurieren von Cisco IOS für L2TP](#page-5-0) [So aktivieren Sie die Verschlüsselung](#page-10-0) [Befehle debuggen und anzeigen](#page-15-0) [Split Tunneling](#page-16-0) [Fehlerbehebung](#page-16-1) [Problem 1: IPSec nicht deaktiviert](#page-16-2) [Problem 2: Fehler 789](#page-17-0) [Problem 3: Problem mit Tunnel-Authentifizierung](#page-18-0) [Zugehörige Informationen](#page-18-1)

# <span id="page-0-0"></span>**Einführung**

Dieses Dokument enthält Anweisungen zur Konfiguration der Cisco IOS®-Software und Windows 2000-Clients für das Layer 2 Tunnel Protocol (L2TP) mithilfe des Microsoft Internet Authentication Server (IAS).

Unter [L2TP Over IPsec zwischen Windows 200/XP PC und PIX/ASA 7.2 Using Pre-shared Key](//www.cisco.com/en/US/products/ps6120/products_configuration_example09186a00807213a7.shtml) [Configuration Example](//www.cisco.com/en/US/products/ps6120/products_configuration_example09186a00807213a7.shtml) finden Sie weitere Informationen zur Konfiguration von L2TP over IP Security (IPSec) von Microsoft Windows 2000/2003- und XP-Clients in einem PIX Security Appliance-Firmenbüro mithilfe von vorinstallierten Schlüsseln mit Microsoft Windows. 2003 IAS RADIUS Server für die Benutzerauthentifizierung.

Unter [Konfigurieren von L2TP über IPSec von einem Windows 2000- oder XP-Client zu einem](//www.cisco.com/en/US/products/hw/vpndevc/ps2284/products_configuration_example09186a0080094aca.shtml) [Cisco VPN-Konzentrator der Serie 3000 mithilfe vorinstallierter Schlüssel](//www.cisco.com/en/US/products/hw/vpndevc/ps2284/products_configuration_example09186a0080094aca.shtml) finden Sie weitere

Informationen zur Konfiguration von L2TP über IPSec von Microsoft Windows 2000- und XP-Remote-Clients zu einem Firmenstandort mithilfe einer verschlüsselten Methode.

# <span id="page-1-0"></span>**Voraussetzungen**

## <span id="page-1-1"></span>Anforderungen

Für dieses Dokument bestehen keine besonderen Voraussetzungen.

### <span id="page-1-2"></span>Verwendete Komponenten

Die Informationen in diesem Dokument basieren auf den folgenden Software- und Hardwareversionen:

- Microsoft IAS optionale Komponente, die auf einem erweiterten Microsoft 2000-Server mit Active Directory installiert ist
- Ein Cisco 3600-Router
- Cisco IOS Softwareversion c3640-io3s56i-mz 121-5.T

Die Informationen in diesem Dokument wurden von den Geräten in einer bestimmten Laborumgebung erstellt. Alle in diesem Dokument verwendeten Geräte haben mit einer leeren (Standard-)Konfiguration begonnen. Wenn Ihr Netzwerk in Betrieb ist, stellen Sie sicher, dass Sie die potenziellen Auswirkungen eines Befehls verstehen.

## <span id="page-1-3"></span>Konventionen

Weitere Informationen zu Dokumentkonventionen finden Sie unter [Cisco Technical Tips](//www.cisco.com/en/US/tech/tk801/tk36/technologies_tech_note09186a0080121ac5.shtml) [Conventions](//www.cisco.com/en/US/tech/tk801/tk36/technologies_tech_note09186a0080121ac5.shtml) (Technische Tipps zu Konventionen von Cisco).

# <span id="page-1-4"></span>Konfigurieren

In diesem Abschnitt erhalten Sie Informationen zum Konfigurieren der in diesem Dokument beschriebenen Funktionen.

Hinweis: Verwenden Sie das [Command Lookup Tool](//tools.cisco.com/Support/CLILookup/cltSearchAction.do) (nur [registrierte](//tools.cisco.com/RPF/register/register.do) Kunden), um weitere Informationen zu den in diesem Dokument verwendeten Befehlen zu erhalten.

### <span id="page-1-5"></span>Netzwerkdiagramm

In diesem Dokument wird die folgende Netzwerkeinrichtung verwendet:

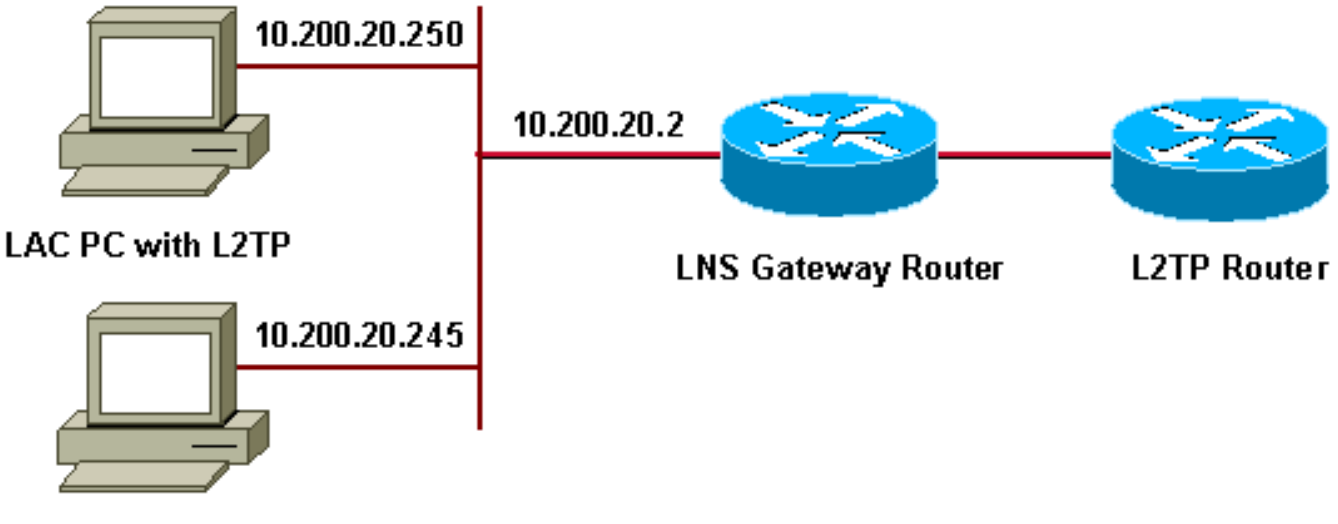

#### **Microsoft IAS**

In diesem Dokument werden die folgenden IP-Pools für DFÜ-Clients verwendet:

- Gateway-Router: 192.168.1.2 192.168.1.254
- LNS: 172,16,10,1 172,16,10,1

## <span id="page-2-0"></span>Konfigurieren des Windows 2000 Advanced Server für Microsoft IAS

Stellen Sie sicher, dass Microsoft IAS installiert ist. Melden Sie sich zur Installation von Microsoft IAS als Administrator an, und führen Sie die folgenden Schritte aus:

- 1. Überprüfen Sie unter Netzwerkdienste, ob alle Kontrollkästchen deaktiviert sind.
- 2. Aktivieren Sie das Kontrollkästchen **Internet Authentication Server (IAS)**, und klicken Sie dann auf OK.
- 3. Klicken Sie im Windows-Komponenten-Assistenten auf **Weiter**. Legen Sie die Windows 2000-CD ein, wenn Sie dazu aufgefordert werden.
- 4. Wenn die erforderlichen Dateien kopiert wurden, klicken Sie auf **Fertig stellen** und schließen Sie dann alle Fenster. Sie müssen nicht neu starten.

# <span id="page-2-1"></span>Konfigurieren von RADIUS-Clients

Gehen Sie wie folgt vor:

- 1. Öffnen Sie unter Verwaltung die Internet Authentication Server Console und klicken Sie auf Clients.
- 2. Geben Sie im **Feld Freundlicher Name** die IP-Adresse des Netzwerkzugriffsservers (NAS) ein.
- 3. Klicken Sie auf Diese IP verwenden.
- 4. Stellen Sie in der Dropdown-Liste **Client-Vendor** sicher, dass **RADIUS Standard** ausgewählt ist.
- 5. Geben Sie in den Feldern **Freier geheime** und **geheime geheime Schlüssel bestätigen** das Kennwort ein und klicken Sie dann auf Fertig stellen.
- 6. Klicken Sie in der Konsolenstruktur mit der rechten Maustaste auf den

#### Internetauthentifizierungsdienst, und klicken Sie dann auf Start.

7. Schließen Sie die Konsole.

# <span id="page-3-0"></span>Konfigurieren von Benutzern in IAS

Im Gegensatz zu CiscoSecure ist die Windows 2000 RADIUS-Benutzerdatenbank (Remote Authentication Dial-In User Server) eng mit der Windows-Benutzerdatenbank verknüpft.

- Wenn Active Directory auf Ihrem Windows 2000-Server installiert ist, erstellen Sie die neuen DFÜ-Benutzer von Active Directory-Benutzern und -Computern.
- Wenn Active Directory nicht installiert ist, können Sie mithilfe der **Verwaltungstools Lokale** Benutzer und Gruppen zum Erstellen neuer Benutzer verwenden.

#### Konfigurieren von Benutzern in Active Directory

Gehen Sie wie folgt vor, um Benutzer mit Active Directory zu konfigurieren:

- 1. Erweitern Sie in der Konsole Active Directory-Benutzer und -Computer Ihre Domäne.
- 2. Klicken Sie mit der rechten Maustaste auf den Scroll Benutzer, um Neuer Benutzer auszuwählen.
- 3. Erstellen Sie einen neuen Benutzer mit dem Namen tac.
- 4. Geben Sie Ihr Kennwort in die Dialogfelder Kennwort und Kennwort bestätigen ein.
- 5. Deaktivieren Sie die Option Benutzer muss Kennwort bei Nächster Anmeldung ändern, und klicken Sie auf Weiter.
- 6. Öffnen Sie das Feld **Eigenschaften** von Benutzersteuerelement. Wechseln Sie zur Registerkarte Einwählen.
- 7. Klicken Sie unter **Remotezugriffsberechtigung (Einwahl oder VPN)** auf **Zugriff zulassen** und klicken Sie anschließend auf OK.

#### Konfigurieren von Benutzern, wenn kein Active Directory installiert ist

Gehen Sie wie folgt vor, um Benutzer zu konfigurieren, wenn Active Directory nicht installiert ist:

- 1. Klicken Sie in der Verwaltung auf Computerverwaltung.
- 2. Erweitern Sie die Konsole **Computerverwaltung**, und klicken Sie auf **Lokale Benutzer und** Gruppen.
- 3. Klicken Sie mit der rechten Maustaste auf Benutzer Scrollen, um Neuer Benutzer auszuwählen.
- 4. Geben Sie in den Dialogfeldern Kennwort und Kennwort bestätigen ein Kennwort ein.
- 5. Deaktivieren Sie die Option Benutzer muss Kennwort bei Nächster Anmeldung ändern, und klicken Sie auf Weiter.
- 6. Offnen Sie das Feld **Eigenschaften** eines neuen Benutzersteuerelements. Wechseln Sie zur Registerkarte Einwählen.
- 7. Klicken Sie unter **Remotezugriffsberechtigung (Einwahl oder VPN)** auf Zugriff zulassen und klicken Sie anschließend auf OK.

# <span id="page-3-1"></span>Anwenden einer Richtlinie für den Remote-Zugriff auf den Windows-Benutzer

Gehen Sie wie folgt vor, um eine Richtlinie für den Remote-Zugriff anzuwenden:

- 1. Öffnen Sie unter Verwaltung die Internet Authentication Server-Konsole, und klicken Sie auf Remotezugriffsrichtlinien.
- 2. Klicken Sie auf die Schaltfläche **Hinzufügen** unter **Zuzuordnende Bedingungen angeben** und fügen Sie den Servicetyp hinzu. Wählen Sie den verfügbaren Typ als Framed aus. Fügen Sie sie den ausgewählten Typen hinzu, und drücken Sie OK.
- 3. Klicken Sie unter **Zuzuordnende Bedingungen angeben auf die** Schaltfläche **Hinzufügen** und fügen Sie Framed-Protokoll hinzu. Wählen Sie den verfügbaren Typ als PPP aus. Fügen Sie sie den ausgewählten Typen hinzu, und drücken Sie OK.
- 4. Klicken Sie auf die Schaltfläche **Hinzufügen** unter **Zuzuordnende Bedingungen angeben,** und fügen Sie Windows-Gruppen hinzu, um die Windows-Gruppe hinzuzufügen, der der Benutzer angehört. Wählen Sie die Gruppe aus, und fügen Sie sie den ausgewählten Typen hinzu. Drücken Sie OK.
- 5. Wählen Sie unter **Zugriff zulassen, wenn die Berechtigung zum Einwählen aktiviert ist** die Option Remotezugriffsberechtigung gewähren aus.
- 6. Schließen Sie die Konsole.

### <span id="page-4-0"></span>Konfigurieren des Windows 2000-Clients für L2TP

Führen Sie die folgenden Schritte aus, um den Windows 2000-Client für L2TP zu konfigurieren:

- 1. Wählen Sie im Startmenü die Option Einstellungen, und folgen Sie dann einem der folgenden Schritte:Systemsteuerung > Netzwerk- und DFÜ-VerbindungenODERNetzwerkund DFÜ-Verbindungen > Neue Verbindung herstellen
- 2. Verwenden Sie den Assistenten, um eine Verbindung mit dem Namen L2TP zu erstellen. Diese Verbindung stellt über das Internet eine Verbindung zu einem privaten Netzwerk her. Sie müssen außerdem die IP-Adresse oder den Namen des L2TP-Tunnelgateways angeben.
- 3. Die neue Verbindung wird im Fenster **Netzwerk- und DFÜ-Verbindungen** unter Systemsteuerung angezeigt. Klicken Sie hier auf die rechte Maustaste, um die Eigenschaften zu bearbeiten.
- 4. Stellen Sie auf der Registerkarte **Networking** sicher, dass der **Typ des Servers, den ich** anrufe, auf L2TP festgelegt ist.
- Wenn Sie diesem Client über das Gateway entweder über einen lokalen Pool oder DHCP 5. eine dynamische interne Adresse zuweisen möchten, wählen Sie TCP/IP-Protokoll. Stellen Sie sicher, dass der Client so konfiguriert ist, dass er automatisch eine IP-Adresse bezieht. Sie können DNS-Informationen auch automatisch ausgeben.Über die Schaltfläche Erweitert können Sie statische WINS- und DNS-Informationen definieren.Mit dem Register Optionen können Sie IPSec deaktivieren oder der Verbindung eine andere Richtlinie zuweisen.Auf der Registerkarte Sicherheit können Sie die Benutzerauthentifizierungsparameter definieren, z. B. PAP-, CHAP- oder MS-CHAP- oder Windows-Domänenanmeldung.
- Wenn die Verbindung konfiguriert ist, können Sie auf sie doppelklicken, um den 6. Anmeldebildschirm zu starten, und dann auf Verbinden.

# <span id="page-4-1"></span>Deaktivieren von IPSec für den Windows 2000-Client

1. Bearbeiten Sie die Eigenschaften der soeben erstellten DFU-Verbindung L2TP. Klicken Sie mit der rechten Maustaste auf die neue Verbindung L2TP, um das Fenster L2TP-

#### Eigenschaften abzurufen.

2. Klicken Sie auf der Registerkarte Networking auf Internetprotokolleigenschaften (TCP/IP). Doppelklicken Sie auf die Registerkarte Erweitert. Öffnen Sie die Registerkarte Optionen, klicken Sie auf IP-Sicherheitseigenschaften, und überprüfen Sie, wenn IPSEC nicht verwenden aktiviert ist.

Hinweis: Microsoft Windows 2000-Clients verfügen über einen standardmäßigen Remote-Zugriff und Policy Agent-Dienste, die standardmäßig eine Richtlinie für L2TP-Datenverkehr erstellen. Diese Standardrichtlinie lässt keinen L2TP-Datenverkehr ohne IPSec und Verschlüsselung zu. Sie können das Microsoft-Standardverhalten deaktivieren, indem Sie den Microsoft Client Registry Editor bearbeiten. In diesem Abschnitt wird das Verfahren zum Bearbeiten der Windows-Registrierung und zum Deaktivieren der IPSec-Standardrichtlinie für L2TP-Datenverkehr beschrieben. Informationen zum Bearbeiten der Windows-Registrierung finden Sie in der Microsoft-Dokumentation.

Verwenden Sie den Registrierungs-Editor (Regedt32.exe), um den neuen Registrierungseintrag hinzuzufügen und IPSec zu deaktivieren. Weitere Informationen finden Sie in der Microsoft-Dokumentation oder im Microsoft-Hilfethema für Regedt32.exe.

Sie müssen jedem Windows 2000-basierten Endpunkt-Computer einer L2TP- oder IPSec-Verbindung den ProhibitIpSec-Registrierungswert hinzufügen, um zu verhindern, dass der automatische Filter für L2TP- und IPSec-Datenverkehr erstellt wird. Wenn der Wert der ProhibitIpSec-Registrierung auf einen Wert festgelegt ist, erstellt der Windows 2000-basierte Computer nicht den automatischen Filter, der die CA-Authentifizierung verwendet. Stattdessen wird eine lokale oder Active Directory-IPSec-Richtlinie überprüft. Wenn Sie dem Windows 2000 basierten Computer den Registrierungswert ProhibitIpSec hinzufügen möchten, suchen Sie diesen Schlüssel mithilfe von Regedt32.exe in der Registrierung:

HKEY\_LOCAL\_MACHINE\System\CurrentControlSet\Services\Rasman\Parameters Fügen Sie diesem Schlüssel diesen Registrierungswert hinzu:

Value Name: ProhibitIpSec Data Type: REG\_DWORD Value: 1

Hinweis: Sie müssen Ihren Windows 2000-basierten Computer neu starten, damit die Änderungen wirksam werden. Weitere Einzelheiten finden Sie in diesen Microsoft-Artikeln:

- Q258261 Deaktivieren der IPSEC-Richtlinie für L2TP
- Q240262 Konfigurieren einer L2TP/IPSec-Verbindung mithilfe eines vorinstallierten **Schlüssels**

# <span id="page-5-0"></span>Konfigurieren von Cisco IOS für L2TP

In diesen Konfigurationen werden die für L2TP ohne IPSec erforderlichen Befehle beschrieben. Wenn diese Basiskonfiguration funktioniert, können Sie auch IPSec konfigurieren.

Engel

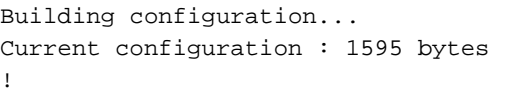

#### version 12.1

no service single-slot-reload-enable service timestamps debug datetime msec service timestamps log datetime msec no service password-encryption

hostname angela

!

!

logging rate-limit console 10 except errors *!--- Enable AAA services here.* aaa new-model aaa authentication login default group radius local aaa authentication login console none aaa authentication ppp default group radius local aaa authorization network default group radius local enable password ww ! memorysize iomem 30 ip subnet-zero ! ! no ip finger no ip domain-lookup ip host rund 172.17.247.195 ! ip audit notify log ip audit po max-events 100 ip address-pool local ! ! *!--- Enable VPN/VPDN services and define groups and !--- specific variables required for the group.* vpdn enable no vpdn logging ! vpdn-group L2TP\_Windows 2000Client *!--- Default L2TP VPDN group. !- -- Allow the Router to accept incoming requests.* acceptdialin protocol L2TP virtual-template 1 no L2TP tunnel authentication *!--- Users are authenticated at the NAS or LNS !--- before the tunnel is established. This is not !--- required for client-initiated tunnels.* ! ! call rsvp-sync ! ! ! ! ! ! ! controller E1 2/0 ! ! interface Loopback0 ip address 172.16.10.100 255.255.255.0 ! interface Ethernet0/0 ip address 10.200.20.2 255.255.255.0 half-duplex ! interface Virtual-Template1 ip unnumbered Loopback0 peer default ip address pool default ppp authentication ms-chap ! ip local pool default 172.16.10.1 172.16.10.10 ip classless ip route 0.0.0.0 0.0.0.0 10.200.20.1 ip route 192.168.1.0 255.255.255.0 10.200.20.250 no ip http server ! radiusserver host 10.200.20.245 auth-port 1645 acct-port 1646 radius-server retransmit 3 radius-server key cisco ! dial-peer cor custom ! ! ! ! ! line con 0 exec-timeout 0 0 login authentication console transport input none line 33 50 modem InOut line aux 0 line vty 0 4 exec-timeout 0 0 password ww ! end angela# \*Mar 12 23:10:54.176: L2TP: I SCCRQ from RSHANMUG-W2K1.cisco.com tnl 5 \*Mar 12 23:10:54.176: Tnl 8663 L2TP: New tunnel created for remote RSHANMUG-W2K1.cisco.com, address 192.168.1.56 \*Mar 12 23:10:54.176: Tnl 8663 L2TP: O SCCRP to RSHANMUG-W2K1.cisco.com tnlid 5 \*Mar 12 23:10:54.180: Tnl 8663 L2TP: Tunnel state change from idle to waitctl-reply \*Mar 12 23:10:54.352: Tnl 8663 L2TP: I SCCCN from RSHANMUG-W2K1.cisco.com tnl 5 \*Mar 12 23:10:54.352: Tnl 8663 L2TP: Tunnel state change from wait-ctl-reply to established \*Mar 12 23:10:54.352: Tnl 8663 L2TP: SM State established \*Mar 12 23:10:54.356: Tnl 8663 L2TP: I ICRQ from RSHANMUG-W2K1.cisco.com tnl 5 \*Mar 12 23:10:54.356: Tnl/Cl 8663/44 L2TP: Session FS enabled \*Mar 12 23:10:54.356: Tnl/Cl 8663/44 L2TP: Session state change from idle to wait-connect \*Mar 12 23:10:54.356: Tnl/Cl 8663/44 L2TP: New session created \*Mar 12 23:10:54.356: Tnl/Cl 8663/44 L2TP: O ICRP to RSHANMUG-W2K1.cisco.com 5/1 \*Mar 12 23:10:54.544: Tnl/Cl 8663/44 L2TP: I ICCN from RSHANMUG-W2K1.cisco.com tnl 5, cl 1 \*Mar 12 23:10:54.544: Tnl/Cl 8663/44 L2TP: Session state change from wait-connect to established \*Mar 12 23:10:54.544: Vi1 VPDN: Virtual interface created for \*Mar 12 23:10:54.544: Vi1 PPP: Phase is DOWN, Setup [0

sess, 0 load] \*Mar 12 23:10:54.544: Vi1 VPDN: Clone from Vtemplate 1 filterPPP=0 blocking \*Mar 12 23:10:54.620: Tnl/Cl 8663/44 L2TP: Session with no hwidb \*Mar 12 23:10:54.624: %LINK-3-UPDOWN: Interface Virtual-Access1, changed state to up \*Mar 12 23:10:54.624: Vi1 PPP: Using set call direction \*Mar 12 23:10:54.624: Vi1 PPP: Treating connection as a callin \*Mar 12 23:10:54.624: Vi1 PPP: Phase is ESTABLISHING, Passive Open [0 sess, 0 load] \*Mar 12 23:10:54.624: Vi1 LCP: State is Listen \*Mar 12 23:10:54.624: Vi1 VPDN: Bind interface direction=2 \*Mar 12 23:10:56.556: Vi1 LCP: I CONFREQ [Listen] id 1 len 44 \*Mar 12 23:10:56.556: Vi1 LCP: MagicNumber 0x595E7636 (0x0506595E7636) \*Mar 12 23:10:56.556: Vi1 LCP: PFC (0x0702) \*Mar 12 23:10:56.556: Vi1 LCP: ACFC (0x0802) \*Mar 12 23:10:56.556: Vi1 LCP: Callback 6 (0x0D0306) \*Mar 12 23:10:56.556: Vi1 LCP: MRRU 1614 (0x1104064E) \*Mar 12 23:10:56.556: Vi1 LCP: EndpointDisc 1 Local \*Mar 12 23:10:56.556: Vi1 LCP: (0x1317012E07E41982EB4EF790F1BF1862) \*Mar 12 23:10:56.556: Vi1 LCP: (0x10D0AC00000002) \*Mar 12 23:10:56.556: Vi1 AAA/AUTHOR/FSM: (0): LCP succeeds trivially \*Mar 12 23:10:56.556: Vi1 LCP: O CONFREQ [Listen] id 1 len 15 \*Mar 12 23:10:56.556: Vi1 LCP: AuthProto MS-CHAP (0x0305C22380) \*Mar 12 23:10:56.556: Vi1 LCP: MagicNumber 0x4E1B09B8 (0x05064E1B09B8) \*Mar 12 23:10:56.560: Vi1 LCP: O CONFREJ [Listen] id 1 len 34 \*Mar 12 23:10:56.560: Vi1 LCP: Callback 6 (0x0D0306) \*Mar 12 23:10:56.560: Vi1 LCP: MRRU 1614 (0x1104064E) \*Mar 12 23:10:56.560: Vi1 LCP: EndpointDisc 1 Local \*Mar 12 23:10:56.560: Vi1 LCP: (0x1317012E07E41982EB4EF790F1BF1862) \*Mar 12 23:10:56.560: Vi1 LCP: (0x10D0AC00000002) \*Mar 12 23:10:56.700: Vi1 LCP: I CONFACK [REQsent] id 1 len 15 \*Mar 12 23:10:56.700: Vi1 LCP: AuthProto MS-CHAP (0x0305C22380) \*Mar 12 23:10:56.704: Vi1 LCP: MagicNumber 0x4E1B09B8 (0x05064E1B09B8) \*Mar 12 23:10:56.704: Vi1 LCP: I CONFREQ [ACKrcvd] id 2 len 14 \*Mar 12 23:10:56.704: Vi1 LCP: MagicNumber 0x595E7636 (0x0506595E7636) \*Mar 12 23:10:56.704: Vi1 LCP: PFC (0x0702) \*Mar 12 23:10:56.704: Vi1 LCP: ACFC (0x0802) \*Mar 12 23:10:56.704: Vi1 LCP: O CONFACK [ACKrcvd] id 2 len 14 \*Mar 12 23:10:56.708: Vi1 LCP: MagicNumber 0x595E7636 (0x0506595E7636) \*Mar 12 23:10:56.708: Vi1 LCP: PFC (0x0702) \*Mar 12 23:10:56.708: Vi1 LCP: ACFC (0x0802) \*Mar 12 23:10:56.708: Vi1 LCP: State is Open \*Mar 12 23:10:56.708: Vi1 PPP: Phase is AUTHENTICATING, by this end [0 sess, 0 load] \*Mar 12 23:10:56.708: Vi1 MS-CHAP: O CHALLENGE id 28 len 21 from angela \*Mar 12 23:10:56.852: Vi1 LCP: I IDENTIFY [Open] id 3 len 18 magic 0x595E7636 MSRASV5.00 \*Mar 12 23:10:56.872: Vi1 LCP: I IDENTIFY [Open] id 4 len 27 magic 0x595E7636 MSRAS-1- RSHANMUG-W2K1 \*Mar 12 23:10:56.880: Vi1 MS-CHAP: I RESPONSE id 28 len 57 from tac \*Mar 12 23:10:56.880: AAA: parse name=Virtual-Access1 idb type=21 tty=-1 \*Mar 12 23:10:56.880: AAA: name=Virtual-Access1 flags=0x11 type=5 shelf=0 slot=0 adapter=0 port=1 channel=0 \*Mar 12 23:10:56.884: AAA/MEMORY: create\_user (0x6273D024) user='tac' ruser='' port='Virtual-Access1' rem\_addr='' authen\_type=MSCHAP service=PPP priv=1 \*Mar 12 23:10:56.884: AAA/AUTHEN/START (3634835145): port='Virtual-Access1' list='' action=LOGIN service=PPP \*Mar 12 23:10:56.884: AAA/AUTHEN/START (3634835145): using default list \*Mar

12 23:10:56.884: AAA/AUTHEN/START (3634835145): Method=radius (radius) \*Mar 12 23:10:56.884: RADIUS: ustruct sharecount=0 \*Mar 12 23:10:56.884: RADIUS: Initial Transmit Virtual-Access1 id 173 10.200.20.245:1645, Access-Request, len 129 \*Mar 12 23:10:56.884: Attribute 4 6 0AC81402 \*Mar 12 23:10:56.884: Attribute 5 6 00000001 \*Mar 12 23:10:56.884: Attribute 61 6 00000001 \*Mar 12 23:10:56.884: Attribute 1 5 7461631A \*Mar 12 23:10:56.884: Attribute 26 16 000001370B0A0053 \*Mar 12 23:10:56.884: Attribute 26 58 0000013701341C01 \*Mar 12 23:10:56.884: Attribute 6 6 00000002 \*Mar 12 23:10:56.884: Attribute 7 6 00000001 \*Mar 12 23:10:56.900: RADIUS: Received from id 173 10.200.20.245:1645, Access-Accept, len 116 \*Mar 12 23:10:56.900: Attribute 7 6 00000001 \*Mar 12 23:10:56.900: Attribute 6 6 00000002 \*Mar 12 23:10:56.900: Attribute 25 32 502605A6 \*Mar 12 23:10:56.900: Attribute 26 40 000001370C22F6D5 \*Mar 12 23:10:56.900: Attribute 26 12 000001370A061C4E \*Mar 12 23:10:56.900: AAA/AUTHEN (3634835145): status = PASS \*Mar 12 23:10:56.900: Vi1 AAA/AUTHOR/LCP: Authorize LCP \*Mar 12 23:10:56.900: Vi1 AAA/AUTHOR/LCP (1995716469): Port='Virtual-Access1' list='' service=NET \*Mar 12 23:10:56.900: AAA/AUTHOR/LCP: Vi1 (1995716469) user='tac' \*Mar 12 23:10:56.900: Vi1 AAA/AUTHOR/LCP (1995716469): send AV service=ppp \*Mar 12 23:10:56.900: Vi1 AAA/AUTHOR/LCP (1995716469): send AV protocol=lcp \*Mar 12 23:10:56.900: Vi1 AAA/AUTHOR/LCP (1995716469): found list default \*Mar 12 23:10:56.904: Vi1 AAA/AUTHOR/LCP (1995716469): Method=radius (radius) \*Mar 12 23:10:56.904: RADIUS: unrecognized Microsoft VSA type 10 \*Mar 12 23:10:56.904: Vi1 AAA/AUTHOR (1995716469): Post authorization status = PASS\_REPL \*Mar 12 23:10:56.904: Vi1 AAA/AUTHOR/LCP: Processing AV service=ppp \*Mar 12 23:10:56.904: Vi1 AAA/AUTHOR/LCP: Processing AV mschap\_mppe\_keys\*1p1T11=1v1O1~11a1W11151\1V1M1#11Z1`1k1} 111 \*Mar 12 23:10:56.904: Vi1 MS-CHAP: O SUCCESS id 28 len 4 \*Mar 12 23:10:56.904: Vi1 PPP: Phase is UP [0 sess, 0 load] \*Mar 12 23:10:56.904: Vi1 AAA/AUTHOR/FSM: (0): Can we start IPCP? \*Mar 12 23:10:56.904: Vi1 AAA/AUTHOR/FSM (2094713042): Port='Virtual-Access1' list='' service=NET \*Mar 12 23:10:56.904: AAA/AUTHOR/FSM: Vi1 (2094713042) user='tac' \*Mar 12 23:10:56.904: Vi1 AAA/AUTHOR/FSM (2094713042): send AV service=ppp \*Mar 12 23:10:56.904: Vi1 AAA/AUTHOR/FSM (2094713042): send AV protocol=ip \*Mar 12 23:10:56.904: Vi1 AAA/AUTHOR/FSM (2094713042): found list default \*Mar 12 23:10:56.904: Vi1 AAA/AUTHOR/FSM (2094713042): Method=radius (radius) \*Mar 12 23:10:56.908: RADIUS: unrecognized Microsoft VSA type 10 \*Mar 12 23:10:56.908: Vi1 AAA/AUTHOR (2094713042): Post authorization status = PASS\_REPL \*Mar 12 23:10:56.908: Vi1 AAA/AUTHOR/FSM: We can start IPCP \*Mar 12 23:10:56.908: Vi1 IPCP: O CONFREQ [Closed] id 1 len 10 \*Mar 12 23:10:56.908: Vi1 IPCP: Address 172.16.10.100 (0x0306AC100A64) \*Mar 12 23:10:57.040: Vi1 CCP: I CONFREQ [Not negotiated] id 5 len 10 \*Mar 12 23:10:57.040: Vi1 CCP: MS-PPC supported bits 0x01000001 (0x120601000001) \*Mar 12 23:10:57.040: Vi1 LCP: O PROTREJ [Open] id 2 len 16 protocol CCP (0x80FD0105000A120601000001) \*Mar 12 23:10:57.052: Vi1 IPCP: I CONFREQ [REQsent] id 6 len 34 \*Mar 12 23:10:57.052: Vi1 IPCP: Address 0.0.0.0 (0x030600000000)

\*Mar 12 23:10:57.052: Vi1 IPCP: PrimaryDNS 0.0.0.0 (0x810600000000) \*Mar 12 23:10:57.052: Vi1 IPCP: PrimaryWINS 0.0.0.0 (0x820600000000) \*Mar 12 23:10:57.052: Vi1 IPCP: SecondaryDNS 0.0.0.0 (0x830600000000) \*Mar 12 23:10:57.052: Vi1 IPCP: SecondaryWINS 0.0.0.0 (0x840600000000) \*Mar 12 23:10:57.052: Vi1 AAA/AUTHOR/IPCP: Start. Her address 0.0.0.0, we want 0.0.0.0 \*Mar 12 23:10:57.056: Vi1 AAA/AUTHOR/IPCP: Processing AV service=ppp \*Mar 12 23:10:57.056: Vi1 AAA/AUTHOR/IPCP: Processing AV mschap\_mppe\_keys\*1p1T11=1v1O1~11a1W11151\1V1M1#11Z1`1k1} 111 \*Mar 12 23:10:57.056: Vi1 AAA/AUTHOR/IPCP: Authorization succeeded \*Mar 12 23:10:57.056: Vi1 AAA/AUTHOR/IPCP: Done. Her address 0.0.0.0, we want 0.0.0.0 \*Mar 12 23:10:57.056: Vi1 IPCP: Pool returned 172.16.10.1 \*Mar 12 23:10:57.056: Vi1 IPCP: O CONFREJ [REQsent] id 6 len 28 \*Mar 12 23:10:57.056: Vi1 IPCP: PrimaryDNS 0.0.0.0 (0x810600000000) \*Mar 12 23:10:57.056: Vi1 IPCP: PrimaryWINS 0.0.0.0 (0x820600000000) \*Mar 12 23:10:57.056: Vi1 IPCP: SecondaryDNS 0.0.0.0 (0x830600000000) \*Mar 12 23:10:57.056: Vi1 IPCP: SecondaryWINS 0.0.0.0 (0x840600000000) \*Mar 12 23:10:57.060: Vi1 IPCP: I CONFACK [REQsent] id 1 len 10 \*Mar 12 23:10:57.060: Vi1 IPCP: Address 172.16.10.100 (0x0306AC100A64) \*Mar 12 23:10:57.192: Vi1 IPCP: I CONFREQ [ACKrcvd] id 7 len 10 \*Mar 12 23:10:57.192: Vi1 IPCP: Address 0.0.0.0 (0x030600000000) \*Mar 12 23:10:57.192: Vi1 AAA/AUTHOR/IPCP: Start. Her address 0.0.0.0, we want 172.16.10.1 \*Mar 12 23:10:57.192: Vi1 AAA/AUTHOR/IPCP: Processing AV service=ppp \*Mar 12 23:10:57.192: Vi1 AAA/AUTHOR/IPCP: Processing AV mschap\_mppe\_keys\*1p1T11=1v1O1~11a1W11151\1V1M1#11Z1`1k1} 111 \*Mar 12 23:10:57.192: Vi1 AAA/AUTHOR/IPCP: Authorization succeeded \*Mar 12 23:10:57.192: Vi1 AAA/AUTHOR/IPCP: Done. Her address 0.0.0.0, we want 172.16.10.1 \*Mar 12 23:10:57.192: Vi1 IPCP: O CONFNAK [ACKrcvd] id 7 len 10 \*Mar 12 23:10:57.192: Vi1 IPCP: Address 172.16.10.1 (0x0306AC100A01) \*Mar 12 23:10:57.324: Vi1 IPCP: I CONFREQ [ACKrcvd] id 8 len 10 \*Mar 12 23:10:57.324: Vi1 IPCP: Address 172.16.10.1 (0x0306AC100A01) \*Mar 12 23:10:57.324: Vi1 AAA/AUTHOR/IPCP: Start. Her address 172.16.10.1, we want 172.16.10.1 \*Mar 12 23:10:57.324: Vi1 AAA/AUTHOR/IPCP (413757991): Port='Virtual-Access1' list='' service=NET \*Mar 12 23:10:57.324: AAA/AUTHOR/IPCP: Vi1 (413757991) user='tac' \*Mar 12 23:10:57.324: Vi1 AAA/AUTHOR/IPCP (413757991): send AV service=ppp \*Mar 12 23:10:57.324: Vi1 AAA/AUTHOR/IPCP (413757991): send AV protocol=ip \*Mar 12 23:10:57.324: Vi1 AAA/AUTHOR/IPCP (413757991): send AV addr\*172.16.10.1 \*Mar 12 23:10:57.324: Vi1 AAA/AUTHOR/IPCP (413757991): found list default \*Mar 12 23:10:57.324: Vi1 AAA/AUTHOR/IPCP (413757991): Method=radius (radius) \*Mar 12 23:10:57.324: RADIUS: unrecognized Microsoft VSA type 10 \*Mar 12 23:10:57.324: Vi1 AAA/AUTHOR (413757991): Post authorization status = PASS\_REPL \*Mar 12 23:10:57.324: Vi1 AAA/AUTHOR/IPCP: Reject 172.16.10.1, using 172.16.10.1 \*Mar 12 23:10:57.328: Vi1 AAA/AUTHOR/IPCP: Processing AV service=ppp \*Mar 12 23:10:57.328: Vi1 AAA/AUTHOR/IPCP: Processing AV mschap\_mppe\_keys\*1p1T11=1v1O1~11a1W11151\1V1M1#11Z1`1k1} 111 \*Mar 12 23:10:57.328: Vi1 AAA/AUTHOR/IPCP: Processing AV addr\*172.16.10.1 \*Mar 12 23:10:57.328: Vi1

AAA/AUTHOR/IPCP: Authorization succeeded \*Mar 12 23:10:57.328: Vi1 AAA/AUTHOR/IPCP: Done. Her address 172.16.10.1, we want 172.16.10.1 \*Mar 12 23:10:57.328: Vi1 IPCP: O CONFACK [ACKrcvd] id 8 len 10 \*Mar 12 23:10:57.328: Vi1 IPCP: Address 172.16.10.1 (0x0306AC100A01) \*Mar 12 23:10:57.328: Vi1 IPCP: State is Open \*Mar 12 23:10:57.332: Vi1 IPCP: Install route to 172.16.10.1 \*Mar 12 23:10:57.904: %LINEPROTO-5-UPDOWN: Line protocol on Interface Virtual-Access1, changed state to up \*Mar 12 23:11:06.324: Vi1 LCP: I ECHOREP [Open] id 1 len 12 magic 0x595E7636 \*Mar 12 23:11:06.324: Vi1 LCP: Received id 1, sent id 1, line up

#### angela#**show vpdn**

L2TP Tunnel and Session Information Total tunnels 1 sessions 1 LocID RemID Remote Name State Remote Address Port Sessions 8663 5 RSHANMUG-W2K1.c est 192.168.1.56 1701 1 LocID RemID TunID Intf Username State Last Chg Fastswitch 44 1 8663 Vi1 tac est 00:00:18 enabled %No active L2F tunnels %No active PPTP tunnels %No active PPPoE tunnels \*Mar 12 23:11:16.332: Vi1 LCP: I ECHOREP [Open] id 2 len 12 magic 0x595E7636 \*Mar 12 23:11:16.332: Vi1 LCP: Received id 2, sent id 2, line upsh caller ip Line UserIP AddressLocal NumberRemote Number<-> Vi1 tac172.16.10.1--in

#### angela#**show ip route**

Codes: C - connected, S - static, I - IGRP, R - RIP, M - mobile, B - BGP D - EIGRP, EX - EIGRP external, O - OSPF, IA - OSPF inter area N1 - OSPF NSSA external type 1, N2 - OSPF NSSA external type 2 E1 - OSPF external type 1, E2 - OSPF external type 2, E - EGP i - IS-IS, L1 - IS-IS level-1, L2 - IS-IS level-2, ia - IS-IS inter area \* - candidate default, U - per-user static route, o - ODR P - periodic downloaded static route Gateway of last resort is 10.200.20.1 to network 0.0.0.0 172.16.0.0/16 is variably subnetted, 2 subnets, 2 masks C172.16.10.0/24 is directly connected, Loopback0 C172.16.10.1/32 is directly connected, Virtual-Access1 10.0.0.0/24 is subnetted, 1 subnets C10.200.20.0 is directly connected, Ethernet0/0 S 192.168.1.0/24 [1/0] via 10.200.20.250 S\* 0.0.0.0/0 [1/0] via 10.200.20.1

\*Mar 12 23:11:26.328: Vi1 LCP: I ECHOREP [Open] id 3 len 12 magic 0x595E7636 \*Mar 12 23:11:26.328: Vi1 LCP: Received id 3, sent id 3, line up172.16.10.1

#### angela#**ping 172.16.10.1**

Type escape sequence to abort. Sending 5, 100-byte ICMP Echos to 172.16.10.1, timeout is 2 seconds: !!!!! Success rate is 100 percent (5/5), round-trip min/avg/max = 156/160/168 ms

#### <span id="page-10-0"></span>So aktivieren Sie die Verschlüsselung

Fügen Sie den Befehl ppp encrypt mppe 40 unter der Schnittstelle virtual-template 1 hinzu. Stellen Sie sicher, dass die Verschlüsselung auch im Microsoft-Client ausgewählt ist.

\*Mar 12 23:27:36.608: L2TP: I SCCRQ from RSHANMUG-W2K1.cisco.com tnl 13 \*Mar 12 23:27:36.608: Tnl 31311 L2TP: New tunnel created for remote RSHANMUG-W2K1.cisco.com, address 192.168.1.56 \*Mar 12 23:27:36.608: Tnl 31311 L2TP: O SCCRP to RSHANMUG-W2K1.cisco.com tnlid 13 \*Mar 12 23:27:36.612: Tnl 31311 L2TP: Tunnel state change from idle to wait-ctl-reply \*Mar 12 23:27:36.772: Tnl 31311 L2TP: I SCCCN from RSHANMUG-W2K1.cisco.com tnl 13 \*Mar 12 23:27:36.772: Tnl 31311 L2TP: Tunnel state change from wait-ctl-reply to established \*Mar 12 23:27:36.776: Tnl 31311 L2TP: SM State established \*Mar 12 23:27:36.780: Tnl 31311 L2TP: I ICRQ from RSHANMUG-W2K1.cisco.com tnl 13 \*Mar 12 23:27:36.780: Tnl/Cl 31311/52 L2TP: Session FS enabled \*Mar 12 23:27:36.780: Tnl/Cl 31311/52 L2TP: Session state change from idle to wait-connect \*Mar 12 23:27:36.780: Tnl/Cl 31311/52 L2TP: New session created \*Mar 12 23:27:36.780: Tnl/Cl 31311/52 L2TP: O ICRP to RSHANMUG-W2K1.cisco.com 13/1 \*Mar 12 23:27:36.924: Tnl/Cl 31311/52 L2TP: I ICCN from RSHANMUG-W2K1.cisco.com tnl 13, cl 1 \*Mar 12 23:27:36.928: Tnl/Cl 31311/52 L2TP: Session state change from wait-connect to established \*Mar 12 23:27:36.928: Vi1 VPDN: Virtual interface created for \*Mar 12 23:27:36.928: Vi1 PPP: Phase is DOWN, Setup [0 sess, 0 load] \*Mar 12 23:27:36.928: Vi1 VPDN: Clone from Vtemplate 1 filterPPP=0 blocking \*Mar 12 23:27:36.972: Tnl/Cl 31311/52 L2TP: Session with no hwidb \*Mar 12 23:27:36.976: %LINK-3-UPDOWN: Interface Virtual-Access1, changed state to up \*Mar 12 23:27:36.976: Vi1 PPP: Using set call direction \*Mar 12 23:27:36.976: Vi1 PPP: Treating connection as a callin \*Mar 12 23:27:36.976: Vi1 PPP: Phase is ESTABLISHING, Passive Open [0 sess, 0 load] \*Mar 12 23:27:36.976: Vi1 LCP: State is Listen \*Mar 12 23:27:36.976: Vi1 VPDN: Bind interface direction=2 \*Mar 12 23:27:38.976: Vi1 LCP: TIMEout: State Listen \*Mar 12 23:27:38.976: Vi1 AAA/AUTHOR/FSM: (0): LCP succeeds trivially \*Mar 12 23:27:38.976: Vi1 LCP: O CONFREQ [Listen] id 1 len 15 \*Mar 12 23:27:38.976: Vi1 LCP: AuthProto MS-CHAP (0x0305C22380) \*Mar 12 23:27:38.976: Vi1 LCP: MagicNumber 0x4E2A5593 (0x05064E2A5593) \*Mar 12 23:27:38.984: Vi1 LCP: I CONFREQ [REQsent] id 1 len 44 \*Mar 12 23:27:38.984: Vi1 LCP: MagicNumber 0x4B4817ED (0x05064B4817ED) \*Mar 12 23:27:38.984: Vi1 LCP: PFC (0x0702) \*Mar 12 23:27:38.984: Vi1 LCP: ACFC (0x0802) \*Mar 12 23:27:38.984: Vi1 LCP: Callback 6 (0x0D0306) \*Mar 12 23:27:38.984: Vi1 LCP: MRRU 1614 (0x1104064E) \*Mar 12 23:27:38.984: Vi1 LCP: EndpointDisc 1 Local \*Mar 12 23:27:38.984: Vi1 LCP: (0x1317012E07E41982EB4EF790F1BF1862) \*Mar 12 23:27:38.984: Vi1 LCP: (0x10D0AC0000000A) \*Mar 12 23:27:38.984: Vi1 LCP: O CONFREJ [REQsent] id 1 len 34 \*Mar 12 23:27:38.984: Vi1 LCP: Callback 6 (0x0D0306) \*Mar 12 23:27:38.984: Vi1 LCP: MRRU 1614 (0x1104064E) \*Mar 12 23:27:38.984: Vi1 LCP: EndpointDisc 1 Local \*Mar 12 23:27:38.988: Vi1 LCP: (0x1317012E07E41982EB4EF790F1BF1862) \*Mar 12 23:27:38.988: Vi1 LCP: (0x10D0AC0000000A) \*Mar 12 23:27:39.096: Vi1 LCP: I CONFACK [REQsent] id 1 len 15 \*Mar 12 23:27:39.096: Vi1 LCP: AuthProto MS-CHAP (0x0305C22380) \*Mar 12 23:27:39.096: Vi1 LCP: MagicNumber 0x4E2A5593 (0x05064E2A5593) \*Mar 12 23:27:39.128: Vi1 LCP: I CONFREQ [ACKrcvd] id 2 len 14 \*Mar 12 23:27:39.128: Vi1 LCP: MagicNumber 0x4B4817ED (0x05064B4817ED) \*Mar 12 23:27:39.128: Vi1 LCP: PFC (0x0702)

\*Mar 12 23:27:39.128: Vi1 LCP: ACFC (0x0802) \*Mar 12 23:27:39.128: Vi1 LCP: O CONFACK [ACKrcvd] id 2 len 14 \*Mar 12 23:27:39.128: Vi1 LCP: MagicNumber 0x4B4817ED (0x05064B4817ED) \*Mar 12 23:27:39.128: Vi1 LCP: PFC (0x0702) \*Mar 12 23:27:39.128: Vi1 LCP: ACFC (0x0802) \*Mar 12 23:27:39.128: Vi1 LCP: State is Open \*Mar 12 23:27:39.128: Vi1 PPP: Phase is AUTHENTICATING, by this end [0 sess, 0 load] \*Mar 12 23:27:39.128: Vi1 MS-CHAP: O CHALLENGE id 32 len 21 from angela \*Mar 12 23:27:39.260: Vi1 LCP: I IDENTIFY [Open] id 3 len 18 magic 0x4B4817ED MSRASV5.00 \*Mar 12 23:27:39.288: Vi1 LCP: I IDENTIFY [Open] id 4 len 27 magic 0x4B4817ED MSRAS-1- RSHANMUG-W2K1 \*Mar 12 23:27:39.296: Vi1 MS-CHAP: I RESPONSE id 32 len 57 from tac \*Mar 12 23:27:39.296: AAA: parse name=Virtual-Access1 idb type=21 tty=-1 \*Mar 12 23:27:39.296: AAA: name=Virtual-Access1 flags=0x11 type=5 shelf=0 slot=0 adapter=0 port=1 channel=0 \*Mar 12 23:27:39.296: AAA/MEMORY: create\_user (0x6273D528) user='tac' ruser='' port='Virtual-Access1' rem\_addr='' authen\_type=MSCHAP service=PPP priv=1 \*Mar 12 23:27:39.296: AAA/AUTHEN/START (2410248116): port='Virtual-Access1' list='' action=LOGIN service=PPP \*Mar 12 23:27:39.296: AAA/AUTHEN/START (2410248116): using default list \*Mar 12 23:27:39.296: AAA/AUTHEN/START (2410248116): Method=radius (radius) \*Mar 12 23:27:39.296: RADIUS: ustruct sharecount=0 \*Mar 12 23:27:39.300: RADIUS: Initial Transmit Virtual-Access1 id 181 10.200.20.245:1645, Access-Request, len 129 \*Mar 12 23:27:39.300: Attribute 4 6 0AC81402 \*Mar 12 23:27:39.300: Attribute 5 6 00000001 \*Mar 12 23:27:39.300: Attribute 61 6 00000001 \*Mar 12 23:27:39.300: Attribute 1 5 7461631A \*Mar 12 23:27:39.300: Attribute 26 16 000001370B0AFC72 \*Mar 12 23:27:39.300: Attribute 26 58 0000013701342001 \*Mar 12 23:27:39.300: Attribute 6 6 00000002 \*Mar 12 23:27:39.300: Attribute 7 6 00000001 \*Mar 12 23:27:39.312: RADIUS: Received from id 181 10.200.20.245:1645, Access-Accept, len 116 \*Mar 12 23:27:39.312: Attribute 7 6 00000001 \*Mar 12 23:27:39.312: Attribute 6 6 00000002 \*Mar 12 23:27:39.312: Attribute 25 32 502E05AE \*Mar 12 23:27:39.312: Attribute 26 40 000001370C225042 \*Mar 12 23:27:39.312: Attribute 26 12 000001370A06204E \*Mar 12 23:27:39.312: AAA/AUTHEN (2410248116): status = PASS \*Mar 12 23:27:39.316: Vi1 AAA/AUTHOR/LCP: Authorize LCP \*Mar 12 23:27:39.316: Vi1 AAA/AUTHOR/LCP (2365724222): Port='Virtual-Access1' list='' service=NET \*Mar 12 23:27:39.316: AAA/AUTHOR/LCP: Vi1 (2365724222) user='tac' \*Mar 12 23:27:39.316: Vi1 AAA/AUTHOR/LCP (2365724222): send AV service=ppp \*Mar 12 23:27:39.316: Vi1 AAA/AUTHOR/LCP (2365724222): send AV protocol=lcp \*Mar 12 23:27:39.316: Vi1 AAA/AUTHOR/LCP (2365724222): found list default \*Mar 12 23:27:39.316: Vi1 AAA/AUTHOR/LCP (2365724222): Method=radius (radius) \*Mar 12 23:27:39.316: RADIUS: unrecognized Microsoft VSA type 10 \*Mar 12 23:27:39.316: Vi1 AAA/AUTHOR (2365724222): Post authorization status = PASS\_REPL \*Mar 12 23:27:39.316: Vi1 AAA/AUTHOR/LCP: Processing AV service=ppp \*Mar 12 23:27:39.316: Vi1 AAA/AUTHOR/LCP: Processing AV mschap\_mppe\_keys\*1p1T11=1v1O1~11a1W11151\1V1M1#11Z1`1k1}111 \*Mar 12 23:27:39.316: Vi1 MS-CHAP: O SUCCESS id 32 len 4 \*Mar 12 23:27:39.316: Vi1 PPP: Phase is UP [0 sess, 0 load] \*Mar 12 23:27:39.316: Vi1 AAA/AUTHOR/FSM: (0): Can we start IPCP? \*Mar 12 23:27:39.320: Vi1 AAA/AUTHOR/FSM (1499311111): Port='Virtual-Access1' list='' service=NET \*Mar 12 23:27:39.320: AAA/AUTHOR/FSM: Vi1 (1499311111) user='tac'

```
*Mar 12 23:27:39.320: Vi1 AAA/AUTHOR/FSM (1499311111): send AV service=ppp
*Mar 12 23:27:39.320: Vi1 AAA/AUTHOR/FSM (1499311111): send AV protocol=ip
*Mar 12 23:27:39.320: Vi1 AAA/AUTHOR/FSM (1499311111): found list default
*Mar 12 23:27:39.320: Vi1 AAA/AUTHOR/FSM (1499311111): Method=radius
(radius)
*Mar 12 23:27:39.320: RADIUS: unrecognized Microsoft VSA type 10
*Mar 12 23:27:39.320: Vi1 AAA/AUTHOR (1499311111): Post authorization
status = PASS_REPL
*Mar 12 23:27:39.320: Vi1 AAA/AUTHOR/FSM: We can start IPCP
*Mar 12 23:27:39.320: Vi1 IPCP: O CONFREQ [Closed] id 1 len 10
*Mar 12 23:27:39.320: Vi1 IPCP: Address 172.16.10.100 (0x0306AC100A64)
*Mar 12 23:27:39.320: Vi1 AAA/AUTHOR/FSM: (0): Can we start CCP?
*Mar 12 23:27:39.320: Vi1 AAA/AUTHOR/FSM (327346364):
Port='Virtual-Access1' list='' service=NET
*Mar 12 23:27:39.324: AAA/AUTHOR/FSM: Vi1 (327346364) user='tac'
*Mar 12 23:27:39.324: Vi1 AAA/AUTHOR/FSM (327346364): send AV service=ppp
*Mar 12 23:27:39.324: Vi1 AAA/AUTHOR/FSM (327346364): send AV protocol=ccp
*Mar 12 23:27:39.324: Vi1 AAA/AUTHOR/FSM (327346364): found list default
*Mar 12 23:27:39.324: Vi1 AAA/AUTHOR/FSM (327346364): Method=radius
(radius)
*Mar 12 23:27:39.324: RADIUS: unrecognized Microsoft VSA type 10
*Mar 12 23:27:39.324: Vi1 AAA/AUTHOR (327346364): Post authorization status
= PASS_REPL
*Mar 12 23:27:39.324: Vi1 AAA/AUTHOR/FSM: We can start CCP
*Mar 12 23:27:39.324: Vi1 CCP: O CONFREQ [Closed] id 1 len 10
*Mar 12 23:27:39.324: Vi1 CCP: MS-PPC supported bits 0x01000020
(0x120601000020)
*Mar 12 23:27:39.460: Vi1 CCP: I CONFREQ [REQsent] id 5 len 10
*Mar 12 23:27:39.460: Vi1 CCP: MS-PPC supported bits 0x01000001
(0x120601000001)
*Mar 12 23:27:39.460: Vi1 AAA/AUTHOR/FSM: Check for unauthorized mandatory
\Delta V' s
*Mar 12 23:27:39.460: Vi1 AAA/AUTHOR/FSM: Processing AV service=ppp
*Mar 12 23:27:39.460: Vi1 AAA/AUTHOR/FSM: Processing AV
mschap_mppe_keys*1p1T11=1v1O1~11a1W11151\1V1M1#11Z1`1k1}111
*Mar 12 23:27:39.460: Vi1 AAA/AUTHOR/FSM: Succeeded
*Mar 12 23:27:39.464: Vi1 CCP: O CONFNAK [REQsent] id 5 len 10
*Mar 12 23:27:39.464: Vi1 CCP: MS-PPC supported bits 0x01000020
(0x120601000020)
*Mar 12 23:27:39.472: Vi1 IPCP: I CONFREQ [REQsent] id 6 len 34
*Mar 12 23:27:39.472: Vi1 IPCP: Address 0.0.0.0 (0x030600000000)
*Mar 12 23:27:39.472: Vi1 IPCP: PrimaryDNS 0.0.0.0 (0x810600000000)
*Mar 12 23:27:39.472: Vi1 IPCP: PrimaryWINS 0.0.0.0 (0x820600000000)
*Mar 12 23:27:39.472: Vi1 IPCP: SecondaryDNS 0.0.0.0 (0x830600000000)
*Mar 12 23:27:39.472: Vi1 IPCP: SecondaryWINS 0.0.0.0 (0x840600000000)
*Mar 12 23:27:39.472: Vi1 AAA/AUTHOR/IPCP: Start. Her address 0.0.0.0, we
want 0.0.0.0
*Mar 12 23:27:39.472: Vi1 AAA/AUTHOR/IPCP: Processing AV service=ppp
*Mar 12 23:27:39.472: Vi1 AAA/AUTHOR/IPCP: Processing AV
mschap_mppe_keys*1p1T11=1v1O1~11a1W11151\1V1M1#11Z1`1k1}111
*Mar 12 23:27:39.472: Vi1 AAA/AUTHOR/IPCP: Authorization succeeded
*Mar 12 23:27:39.472: Vi1 AAA/AUTHOR/IPCP: Done. Her address 0.0.0.0, we
want 0.0.0.0
*Mar 12 23:27:39.472: Vi1 IPCP: Pool returned 172.16.10.1
*Mar 12 23:27:39.476: Vi1 IPCP: O CONFREJ [REQsent] id 6 len 28
*Mar 12 23:27:39.476: Vi1 IPCP: PrimaryDNS 0.0.0.0 (0x810600000000)
*Mar 12 23:27:39.476: Vi1 IPCP: PrimaryWINS 0.0.0.0 (0x820600000000)
*Mar 12 23:27:39.476: Vi1 IPCP: SecondaryDNS 0.0.0.0 (0x830600000000)
*Mar 12 23:27:39.476: Vi1 IPCP: SecondaryWINS 0.0.0.0 (0x840600000000)
*Mar 12 23:27:39.480: Vi1 IPCP: I CONFACK [REQsent] id 1 len 10
*Mar 12 23:27:39.484: Vi1 IPCP: Address 172.16.10.100 (0x0306AC100A64)
*Mar 12 23:27:39.488: Vi1 CCP: I CONFACK [REQsent] id 1 len 10
*Mar 12 23:27:39.488: Vi1 CCP: MS-PPC supported bits 0x01000020
(0x120601000020)
```
\*Mar 12 23:27:39.596: Vi1 CCP: I CONFREQ [ACKrcvd] id 7 len 10 \*Mar 12 23:27:39.596: Vi1 CCP: MS-PPC supported bits 0x01000020 (0x120601000020) \*Mar 12 23:27:39.596: Vi1 AAA/AUTHOR/FSM: Check for unauthorized mandatory AV's \*Mar 12 23:27:39.596: Vi1 AAA/AUTHOR/FSM: Processing AV service=ppp \*Mar 12 23:27:39.596: Vi1 AAA/AUTHOR/FSM: Processing AV mschap\_mppe\_keys\*1p1T11=1v1O1~11a1W11151\1V1M1#11Z1`1k1}111 \*Mar 12 23:27:39.596: Vi1 AAA/AUTHOR/FSM: Succeeded \*Mar 12 23:27:39.596: Vi1 CCP: O CONFACK [ACKrcvd] id 7 len 10 \*Mar 12 23:27:39.596: Vi1 CCP: MS-PPC supported bits 0x01000020 (0x120601000020) \*Mar 12 23:27:39.596: Vi1 CCP: State is Open \*Mar 12 23:27:39.600: Vi1 MPPE: Generate keys using RADIUS data \*Mar 12 23:27:39.600: Vi1 MPPE: Initialize keys \*Mar 12 23:27:39.600: Vi1 MPPE: [40 bit encryption] [stateless mode] \*Mar 12 23:27:39.620: Vi1 IPCP: I CONFREQ [ACKrcvd] id 8 len 10 \*Mar 12 23:27:39.620: Vi1 IPCP: Address 0.0.0.0 (0x030600000000) \*Mar 12 23:27:39.620: Vi1 AAA/AUTHOR/IPCP: Start. Her address 0.0.0.0, we want 172.16.10.1 \*Mar 12 23:27:39.620: Vi1 AAA/AUTHOR/IPCP: Processing AV service=ppp \*Mar 12 23:27:39.620: Vi1 AAA/AUTHOR/IPCP: Processing AV mschap\_mppe\_keys\*1p1T11=1v1O1~11a1W11151\1V1M1#11Z1`1k1}111 \*Mar 12 23:27:39.620: Vi1 AAA/AUTHOR/IPCP: Authorization succeeded \*Mar 12 23:27:39.620: Vi1 AAA/AUTHOR/IPCP: Done. Her address 0.0.0.0, we want 172.16.10.1 \*Mar 12 23:27:39.624: Vi1 IPCP: O CONFNAK [ACKrcvd] id 8 len 10 \*Mar 12 23:27:39.624: Vi1 IPCP: Address 172.16.10.1 (0x0306AC100A01) \*Mar 12 23:27:39.756: Vi1 IPCP: I CONFREQ [ACKrcvd] id 9 len 10 \*Mar 12 23:27:39.756: Vi1 IPCP: Address 172.16.10.1 (0x0306AC100A01) \*Mar 12 23:27:39.756: Vi1 AAA/AUTHOR/IPCP: Start. Her address 172.16.10.1, we want 172.16.10.1 \*Mar 12 23:27:39.756: Vi1 AAA/AUTHOR/IPCP (2840659706): Port='Virtual-Access1' list='' service=NET \*Mar 12 23:27:39.756: AAA/AUTHOR/IPCP: Vi1 (2840659706) user='tac' \*Mar 12 23:27:39.756: Vi1 AAA/AUTHOR/IPCP (2840659706): send AV service=ppp \*Mar 12 23:27:39.756: Vi1 AAA/AUTHOR/IPCP (2840659706): send AV protocol=ip \*Mar 12 23:27:39.756: Vi1 AAA/AUTHOR/IPCP (2840659706): send AV addr\*172.16.10.1 \*Mar 12 23:27:39.756: Vi1 AAA/AUTHOR/IPCP (2840659706): found list default \*Mar 12 23:27:39.756: Vi1 AAA/AUTHOR/IPCP (2840659706): Method=radius (radius) \*Mar 12 23:27:39.756: RADIUS: unrecognized Microsoft VSA type 10 \*Mar 12 23:27:39.756: Vi1 AAA/AUTHOR (2840659706): Post authorization status = PASS\_REPL \*Mar 12 23:27:39.756: Vi1 AAA/AUTHOR/IPCP: Reject 172.16.10.1, using 172.16.10.1 \*Mar 12 23:27:39.760: Vi1 AAA/AUTHOR/IPCP: Processing AV service=ppp \*Mar 12 23:27:39.760: Vi1 AAA/AUTHOR/IPCP: Processing AV mschap\_mppe\_keys\*1p1T11=1v1O1~11a1W11151\1V1M1#11Z1`1k1}111 \*Mar 12 23:27:39.760: Vi1 AAA/AUTHOR/IPCP: Processing AV addr\*172.16.10.1 \*Mar 12 23:27:39.760: Vi1 AAA/AUTHOR/IPCP: Authorization succeeded \*Mar 12 23:27:39.760: Vi1 AAA/AUTHOR/IPCP: Done. Her address 172.16.10.1, we want 172.16.10.1 \*Mar 12 23:27:39.760: Vi1 IPCP: O CONFACK [ACKrcvd] id 9 len 10 \*Mar 12 23:27:39.760: Vi1 IPCP: Address 172.16.10.1 (0x0306AC100A01) \*Mar 12 23:27:39.760: Vi1 IPCP: State is Open \*Mar 12 23:27:39.764: Vi1 IPCP: Install route to 172.16.10.1 \*Mar 12 23:27:40.316: %LINEPROTO-5-UPDOWN: Line protocol on Interface Virtual-Access1, changed state to up \*Mar 12 23:27:46.628: Vi1 LCP: I ECHOREP [Open] id 1 len 12 magic 0x4B4817ED \*Mar 12 23:27:46.628: Vi1 LCP: Received id 1, sent id 1, line up

\*Mar 12 23:27:56.636: Vi1 LCP: I ECHOREP [Open] id 2 len 12 magic 0x4B4817ED \*Mar 12 23:27:56.636: Vi1 LCP: Received id 2, sent id 2, line upcaller ip Line UserIP AddressLocal NumberRemote Number<-> Vi1 tac172.16.10.1--in angela#**show ppp mppe virtual-Access 1** Interface Virtual-Access1 (current connection) Software encryption, 40 bit encryption, Stateless mode packets encrypted = 0 packets decrypted= 16 sent CCP resets = 0 receive CCP resets = 0 next tx coherency =  $0$  next rx coherency= 16 tx key changes = 0 rx key changes= 16 rx pkt dropped = 0 rx out of order pkt= 0 rx missed packets = 0 \*Mar 12 23:28:06.604: Vi1 LCP: I ECHOREP [Open] id 3 len 12 magic 0x4B4817ED \*Mar 12 23:28:06.604: Vi1 LCP: Received id 3, sent id 3, line up angela#**ping 172.16.10.1** Type escape sequence to abort. Sending 5, 100-byte ICMP Echos to 172.16.10.1, timeout is 2 seconds: !!!!! Success rate is 100 percent (5/5), round-trip min/avg/max = 188/196/204 ms angela#**show ppp mppe virtual-Access 1** Interface Virtual-Access1 (current connection) Software encryption, 40 bit encryption, Stateless mode packets encrypted = 5 packets decrypted= 22 sent CCP resets =  $0$  receive CCP resets =  $0$ next tx coherency = 5 next rx coherency= 22 tx key changes = 5 rx key changes= 22 rx pkt dropped = 0 rx out of order pkt= 0 rx missed packets = 0 angela#**ping 172.16.10.1** Type escape sequence to abort. Sending 5, 100-byte ICMP Echos to 172.16.10.1, timeout is 2 seconds: !!!!! Success rate is 100 percent  $(5/5)$ , round-trip min/avg/max =  $184/200/232$  ms angela#**ping 172.16.10.1sh ppp mppe virtual-Access 1** Interface Virtual-Access1 (current connection) Software encryption, 40 bit encryption, Stateless mode packets encrypted = 10 packets decrypted= 28 sent CCP resets = 0 receive CCP resets = 0 next tx coherency = 10 next rx coherency= 28  $tx$  key changes = 10  $rx$  key changes= 28 rx pkt dropped =  $0$  rx out of order pkt=  $0$ rx missed packets = 0 angela#

# <span id="page-15-0"></span>Befehle debuggen und anzeigen

Weitere Informationen [zu Debug-Befehlen](//www.cisco.com/en/US/tech/tk801/tk379/technologies_tech_note09186a008017874c.shtml) vor der Verwendung von Debug-Befehlen finden Sie unter [Wichtige Informationen](//www.cisco.com/en/US/tech/tk801/tk379/technologies_tech_note09186a008017874c.shtml).

Das [Output Interpreter Tool](https://www.cisco.com/cgi-bin/Support/OutputInterpreter/home.pl) (nur [registrierte](//tools.cisco.com/RPF/register/register.do) Kunden) (OIT) unterstützt bestimmte show-Befehle. Verwenden Sie das OIT, um eine Analyse der Ausgabe des Befehls show anzuzeigen.

Wenn Dinge nicht funktionieren, umfasst das minimale Debuggen folgende Befehle:

- debug aaa authentication: Zeigt Informationen über die AAA/TACACS+-Authentifizierung an.
- debug aaa autorization: Zeigt Informationen zur AAA/TACACS+-Autorisierung an.
- debug ppp negotiation: Zeigt PPP-Pakete an, die während des PPP-Starts übertragen werden und über die PPP-Optionen ausgehandelt werden.
- debug ppp authentication: Zeigt Authentifizierungsprotokollmeldungen an, die den Austausch von CHAP-Paketen (Challenge Authentication Protocol) und PAP-Austauschpaketen (Password Authentication Protocol) beinhalten.

• debug radius: Zeigt detaillierte Debuginformationen an, die dem RADIUS zugeordnet sind. Wenn die Authentifizierung funktioniert, aber Probleme mit der MPPE-Verschlüsselung (Microsoft Point-to-Point Encryption) auftreten, verwenden Sie einen der folgenden Befehle:

- debug ppp mppe packet: Zeigt den gesamten eingehenden MPPE-Datenverkehr an.
- debug ppp mppe event: Zeigt die wichtigsten MPPE-Ereignisse an.
- debug ppp mppe detail: Zeigt ausführliche MPPE-Informationen an.
- debug vpdn I2x-Packets: Zeigt Meldungen über L2F-Protokollheader (Level 2 Forwarding) und den Status an.
- debug vpdn events: Zeigt Meldungen über Ereignisse an, die zum normalen Tunnelaufbau oder -abbruch gehören.
- debug vpdn errors (vpdn-Fehler debuggen): Zeigt Fehler an, die verhindern, dass ein Tunnel erstellt wird, oder Fehler, die das Schließen eines etablierten Tunnels verursachen.
- debug vpdn pakete: Zeigt jedes ausgetauschte Protokollpaket an. Diese Option kann zu einer großen Anzahl von Debug-Meldungen führen und sollte im Allgemeinen nur in einem Debug-Chassis mit einer einzigen aktiven Sitzung verwendet werden.
- show vpdn: Zeigt Informationen über aktiven L2F-Protokolltunnel und Nachrichtenbezeichner in einem Virtual Private Dialup Network (VPDN) an.

Sie können auch die show vpdn verwenden? -Befehl, um andere vpdn-spezifische show-Befehle anzuzeigen.

### <span id="page-16-0"></span>**Split Tunneling**

Angenommen, der Gateway-Router ist ein Internet Service Provider (ISP)-Router. Wenn der PPTP-Tunnel (Point-to-Point Tunneling Protocol) auf dem PC aktiviert wird, wird die PPTP-Route mit einer höheren Metrik als die vorherige Standardeinstellung installiert, sodass die Internetverbindung unterbrochen wird. Um dies zu beheben, ändern Sie das Microsoft-Routing, um den Standardwert zu löschen, und installieren Sie die Standardroute neu (hierzu war die IP-Adresse erforderlich, der der PPTP-Client zugewiesen wurde.) Im aktuellen Beispiel lautet dies 172.16.10.1):

route delete 0.0.0.0 route add 0.0.0.0 mask 0.0.0.0 192.168.1.47 metric 1 route add 172.16.10.1 mask 255.255.255.0 192.168.1.47 metric 1

# <span id="page-16-1"></span>**Fehlerbehebung**

Dieser Abschnitt enthält Informationen zur Fehlerbehebung in Ihrer Konfiguration.

# <span id="page-16-2"></span>Problem 1: IPSec nicht deaktiviert

#### Symptom

Der PC-Benutzer sieht diese Meldung:

Error connecting to L2TP: Error 781: The encryption attempt failed because no valid certificate was found.

#### Lösung

Gehen Sie zum Abschnitt Eigenschaften des Fensters Virtuelle private Verbindung, und klicken Sie auf die Registerkarte Sicherheit. Deaktivieren Sie die Option Datenverschlüsselung erforderlich.

### <span id="page-17-0"></span>Problem 2: Fehler 789

#### Symptom

Der L2TP-Verbindungsversuch schlägt fehl, da bei den ersten Verhandlungen mit dem Remote-Computer auf der Sicherheitsschicht ein Verarbeitungsfehler auftrat.

Die Microsoft Remote Access- und Policy Agent-Dienste erstellen eine Richtlinie, die für L2TP-Datenverkehr verwendet wird, da L2TP keine Verschlüsselung bietet. Dies gilt für Microsoft Windows 2000 Advanced Server, Microsoft Windows 2000 Server und Microsoft Windows 2000 Professional.

#### Lösung

Verwenden Sie den Registrierungs-Editor (Regedt32.exe), um den neuen Registrierungseintrag hinzuzufügen und IPSec zu deaktivieren. Informationen zu Regedt32.exe finden Sie in der Microsoft-Dokumentation oder im Microsoft-Hilfethema.

Sie müssen jedem Windows 2000-basierten Endpunkt-Computer einer L2TP- oder IPSec-Verbindung den ProhibitIpSec-Registrierungswert hinzufügen, um zu verhindern, dass der automatische Filter für L2TP- und IPSec-Datenverkehr erstellt wird. Wenn der Wert der ProhibitIpSec-Registrierung auf einen Wert festgelegt ist, erstellt der Windows 2000-basierte Computer nicht den automatischen Filter, der die CA-Authentifizierung verwendet. Stattdessen wird eine lokale oder Active Directory-IPSec-Richtlinie überprüft. Wenn Sie dem Windows 2000 basierten Computer den Registrierungswert ProhibitIpSec hinzufügen möchten, suchen Sie diesen Schlüssel mithilfe von Regedt32.exe in der Registrierung:

HKEY\_LOCAL\_MACHINE\System\CurrentControlSet\Services\Rasman\Parameters Fügen Sie diesem Schlüssel diesen Registrierungswert hinzu:

Value Name: ProhibitIpSec Data Type: REG\_DWORD Value: 1

Hinweis: Sie müssen Ihren Windows 2000-basierten Computer neu starten, damit die Änderungen wirksam werden.

#### <span id="page-18-0"></span>Problem 3: Problem mit Tunnel-Authentifizierung

Die Benutzer werden am NAS oder LNS authentifiziert, bevor der Tunnel erstellt wird. Dies ist nicht erforderlich für Client-initiierte Tunnel wie L2TP von einem Microsoft-Client.

Der PC-Benutzer sieht diese Meldung:

Connecting to 10.200.20.2.. Error 651: The modem(or other connecting device) has reported an error. Router debugs: \*Mar 12 23:03:47.124: L2TP: I SCCRQ from RSHANMUG-W2K1.cisco.com tnl 1 \*Mar 12 23:03:47.124: Tnl 30107 L2TP: New tunnel created for remote RSHANMUG-W2K1.cisco.com, address 192.168.1.56 \*Mar 12 23:03:47.124: Tnl 30107 L2TP: O SCCRP to RSHANMUG-W2K1.cisco.com tnlid 1 \*Mar 12 23:03:47.124: Tnl 30107 L2TP: Tunnel state change from idle to wait-ctl-reply \*Mar 12 23:03:47.308: Tnl 30107 L2TP: I SCCCN from RSHANMUG-W2K1.cisco.com tnl 1 \*Mar 12 23:03:47.308: Tnl 30107 L2TP: Got a Challenge Response in SCCCN from RSHANMUG-W2K1.cisco.com \*Mar 12 23:03:47.308: AAA: parse name= idb type=-1 tty=-1 \*Mar 12 23:03:47.308: AAA/MEMORY: create\_user (0x6273D528) user='angela' ruser='' port='' rem\_addr='' authen\_type=CHAP service=PPP priv=1 \*Mar 12 23:03:47.308: AAA/AUTHEN/START (4077585132): port='' list='default' action=SENDAUTH service=PPP \*Mar 12 23:03:47.308: AAA/AUTHEN/START (4077585132): found list default \*Mar 12 23:03:47.308: AAA/AUTHEN/START (4077585132): Method=radius (radius) \*Mar 12 23:03:47.308: AAA/AUTHEN/SENDAUTH (4077585132): no authenstruct hwidb \*Mar 12 23:03:47.308: AAA/AUTHEN/SENDAUTH (4077585132): Failed sendauthen for angela \*Mar 12 23:03:47.308: AAA/AUTHEN (4077585132): status = FAIL \*Mar 12 23:03:47.308: AAA/AUTHEN/START (4077585132): Method=LOCAL \*Mar 12 23:03:47.308: AAA/AUTHEN (4077585132): SENDAUTH no password for angela \*Mar 12 23:03:47.308: AAA/AUTHEN (4077585132): status = ERROR \*Mar 12 23:03:47.308: AAA/AUTHEN/START (4077585132): no methods left to try \*Mar 12 23:03:47.308: AAA/AUTHEN (4077585132): status = ERROR \*Mar 12 23:03:47.308: AAA/AUTHEN/START (4077585132): failed to authenticate \*Mar 12 23:03:47.308: VPDN: authentication failed, couldn't find user information for angela \*Mar  $12$   $23:03:47.308$ : AAA/MEMORY: free user (0x6273D528) user='angela' ruser='' port='' rem\_addr='' authen\_type=CHAP service=PPP priv=1 \*Mar 12 23:03:47.312: Tnl 30107 L2TP: O StopCCN to RSHANMUG-W2K1.cisco.com tnlid 1 \*Mar 12 23:03:47.312: Tnl 30107 L2TP: Tunnel state change from wait-ctl-reply to shutting-down \*Mar 12 23:03:47.320: Tnl 30107 L2TP: Shutdown tunnel \*Mar 12 23:03:47.320: Tnl 30107 L2TP: Tunnel state change from shutting-down to idle \*Mar 12 23:03:47.324: L2TP: Could not find tunnel for tnl 30107, discarding ICRQ ns 3 nr 1 \*Mar 12 23:03:47.448: L2TP: Could not find tunnel for tnl 30107, discarding ICRQ ns 3 nr 2

# <span id="page-18-1"></span>Zugehörige Informationen

• [Layer-2-Tunneling-Protokoll \(L2TP\)](//www.cisco.com/en/US/tech/tk827/tk369/tk388/tsd_technology_support_sub-protocol_home.html?referring_site=bodynav)

- [L2TP Over IPsec Between Windows 2000 and VPN 3000 Concentrator Using Digital](//www.cisco.com/en/US/products/hw/vpndevc/ps2284/products_tech_note09186a0080094687.shtml?referring_site=bodynav) [Certificates Configuration Example](//www.cisco.com/en/US/products/hw/vpndevc/ps2284/products_tech_note09186a0080094687.shtml?referring_site=bodynav)
- <u>- [Konfigurieren von L2TP over IPSec zwischen der PIX-Firewall und dem Windows 2000-PC](//www.cisco.com/en/US/tech/tk583/tk372/technologies_configuration_example09186a00800942ad.shtml?referring_site=bodynav)</u> [mithilfe von Zertifikaten](//www.cisco.com/en/US/tech/tk583/tk372/technologies_configuration_example09186a00800942ad.shtml?referring_site=bodynav)
- [Layer-2-Tunnelprotokoll](//www.cisco.com/en/US/docs/ios/12_0t/12_0t1/feature/guide/l2tpT.html?referring_site=bodynav)
- [Konfigurieren von virtuellen privaten Netzwerken](//www.cisco.com/en/US/docs/ios/12_1/dial/configuration/guide/dcdvpn.html?referring_site=bodynav)
- [Konfigurieren der Layer-2-Tunnelprotokollauthentifizierung mit RADIUS](//www.cisco.com/en/US/products/sw/secursw/ps4911/products_configuration_example09186a00801175d1.shtml?referring_site=bodynav)
- [Technischer Support und Dokumentation Cisco Systems](//www.cisco.com/cisco/web/support/index.html?referring_site=bodynav)